# The Game Development Process

Audio Visual Design and Production

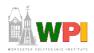

#### New Artistic Courses

\* AR 1100. ESSENTIALS OF ART.

This course provides an introduction to the basic principles of two and three-dimensional visual organization. The course focuses on graphic expression, idea development, and visual literacy. Students will be expected to master basic rendering skills, perspective drawing, concept art, and storyboarding through both traditional and computer-based tools.

- AR 1101. DIGITAL IMAGING AND COMPUTER ART.
   This course focuses on the methods, procedures and techniques of creating and manipulating images through electronic and digital means. Students will develop an understanding of image alteration. Topics may include color theory, displays, modeling, shading, and visual perception.
- AR 3000. THE ART OF ANIMATION.

This course examines the fundamentals of computer generated 2D and 3D modeling and animation as they apply to creating believable characters and environments. Students will learn skeletal animation and traditional polygonal animation, giving weight and personality to characters through movement, environmental lighting, and changing mood and emotion. Students will be expected to master the tools of 3D modeling and skinning, and scripting of behaviors.

(Ask: Who's taken? IMGD-Art majors?)

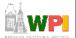

#### Introduction

- Computer artist is modern-day alchemist
  - (Creating the Art of the Game, by Matthew Omernick)
  - Turn polygons and pixels into wondrous worlds
- Job of artist is to interpret world
- Quality toolset can empower, but doesn't make you an artist
  - Need passion, talent and practice
- Sources of inspiration

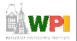

Based on Foreword, *Creating the Art of the Game*, by Matthew Omernick

## Introduction: Inspiration from Playing Games

- Duh, but many don't ... (Ask: how many played computer game this weekend?)
- Easy trap to fall into when busy
- But need to play games for comparison of competitive products, seeing other solutions to problems, etc.
- Plus, how can make fun game if not having fun yourself?

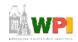

Based on Foreword, Creating the Art of the Game, by Matthew Omernick

## Introduction: Inspiration from Real World

- Tenet of Game Design: "The real world is always more interesting than anything we can make up"
  - Ex: even Dark Forces II: Jedi Knight, environment made real-world sense
    - Spaceport had entertainment area for pilots, cluttered maintenance bays, refueling pipes
    - And all was dirty
- (More examples later)

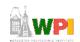

Based on Foreword, Creating the Art of the Game, by Matthew Omernick

## Introduction: Remember the Constraints

- Year 2098, Macrosoft will release FunStation 3000, 14 million terabytes of RAM, quantum-holographic drive with near infinite storage, processors at the speed of light
  - Game developers complain not fast enough
- Game artists must be creative inside confines of technology
  - All disciplines: engineering, design, sound
  - But often constraints biggest on artist

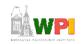

Based on Foreword, Creating the Art of the Game, by Matthew Omernick

## Outline

- Introduction
- Terminology (next)
- 2D animation (for project 2)
- 3D Art
  - Modeling, Texturing, Lighting

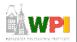

## Visual Design

- The management and presentation of visual information
  - Two dimensional & three dimensional communication
  - The "Look and Feel" of the game

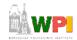

## Terminology for Graphic Design Principles

- Balance visual equilibrium
  - Symmetrical balance
  - Asymmetrical balance

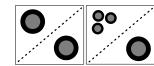

- Rhythm pattern created by repeating
- Emphasis created when movement interrupted, focal point. Can also be done with color, shape, size
- Unity common harmony of all elements

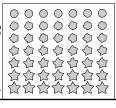

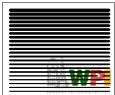

Based on Chapter 6.1, Introduction to Game Development

## Elements of Graphic Design

- Line
- Shape
- Space + or -
- Texture look and feel
- Size use to create perspective, sense of importance
- Color

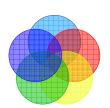

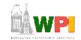

## Color Theory (1 of 2)

- The Visible Spectrum
  - "Roy G. Biv" (Red, Orange, Yellow, Green, Blue, Indigo, Violet)
- Hue
  - Describes the distinct characteristic of color that distinguishes red from yellow from blue.
- Saturation
  - The strength of a color with respect to its value
- Value
  - The amount of white or black a color, also known as its brightness

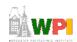

Based on Chapter 6.1, Introduction to Game Development

## Color Theory (2 of 2)

- Subtractive Color
  - Reflected light such as printing (CMYK) & painting
- Additive Color
  - Emissive light such as computer screens (RGB) or television.
  - Typical for game artists

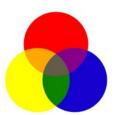

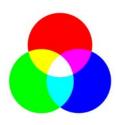

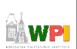

#### Outline

- Introduction
- Terminology
- 2D animation (next)
- 3D Art
  - Modeling, Texturing, Lighting

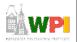

#### 2D Animation

- Animation → produces the illusion of movement
- Display a series of frames with small differences between them
- Done in rapid succession, eye blends to get motion
- Unit is Frames Per Second (fps)
  - 24-30 fps: full-motion (Game Maker does 30)
  - 15 fps: full-motion approximation
  - 7 fps: choppy
  - 3 fps: very choppy
  - Less than 3 fps: slide show
- To do successfully, need to keenly observe, focus on differences in movement
  - Apply basic principles (next)

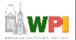

#### Motion Line

- Invisible line created by object as moves
  - Locate in center of gravity
- Straight if flying
  - Ex: bullet
- Up and down if bounces
  - Ex: rubber ball
- Depends upon speed and desire for exaggeration
  - Ex: Human sprinting versus walking
  - Ex: Warcraft III

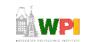

Based on Chapter 9, Designing Arcade Computer Game Graphics, by Ari Feldman

## Key Frames

- FIGURE 9-3:
- Images at extremes in movement
  - Most noticeable to observer
  - Ex: for flight wings up and wings down
  - Ex: for walking, right leg forward, leg together
- The more the better?
  - Smoother, yes
  - But more time to develop (tradeoffs)
  - And more prone to errors, "bugs" that interfere with the animation

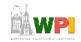

### In-Between Frames

- Generated to get smooth motion between key-frames
  - Can be tedious and time consuming to make
  - Most software allows duplication

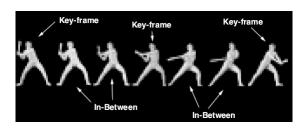

Based on Chapter 9, Designing Arcade Computer Game Graphics, by Ari Feldman

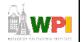

### Frame Animation Guidelines

| Object                  | Minimum # of Frames | Maximum # |
|-------------------------|---------------------|-----------|
| 4-legged animal running | 4                   | 16        |
| Animal biting           | 2                   | 5         |
| Crawling                | 2                   | 12        |
| Explosions              | 5                   | 16        |
| Falling                 | 3                   | 5         |
| Flying                  | 2                   | 12        |
| Jumping                 | 2                   | 10        |
| Kicking                 | 2                   | 6         |
| Punching                | 2                   | 6         |
| Rotating/spinning       | 4                   | 16        |
| Running                 | 2                   | 12        |
| Swinging (an object)    | 2                   | 8         |
| Throwing (an object)    | 2                   | 6         |
| Vehicle flying          | 2                   | 4         |
| Vehicle moving          | 2                   | 8         |
| Walking                 | 2                   | 12        |

(See GameMaker tutorial shooter for examples of Enemy Planes, Explosions)

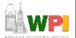

### Secondary Actions

- Animation part that does not lead movement, but follows it
  - Add extra dimension of reality
  - Ex: Hair moving in wind
  - Ex: Cape billowing backward

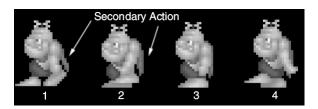

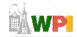

Based on Chapter 9, Designing Arcade Computer Game Graphics, by Ari Feldman

# Steps in Creating Animation Sequences (1 of 3)

- Conceptualize have vision (in mind or on paper) of what animation will look like
- Decide on object behavior
  - 1. Animated once (no looping)
  - 2. Animated continuously (using cycles)
  - 2<sup>nd</sup> choice means must make last key frame blend with first
- Choose a grid size will contain and constrain object
  - Test and experiment briefly to have plenty of room
- Design key-frames drawing the motion extremes
  - Use simple shapes to represent main actions
    - Ex: stick figures or basic shapes (circles, squares)

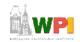

# Steps in Creating Animation Sequences (2 of 3)

- Estimate the in-betweens think of how many you will need to complete the sequence smoothly
  - Be conservative. Easier to add additional transition frames than remove them
- Create object motion lines trace the motion line and motion angles for the sequence. Make sure properties are consistent with object, else adjust
  - Use your painting program's "line tool"
  - If not, make the appropriate adjustments to the sequence and repeat
- Apply secondary enhancements Embellish to look convincing and enticing

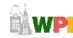

Based on Chapter 9, Designing Arcade Computer Game Graphics, by Ari Feldman

# Steps in Creating Animation Sequences (3 of 3)

- Test each movement
  - Can be done with 'copy' and 'undo' in tool
  - Others have animation rendering (ex- Game Maker)
  - Look for flaws (movement, discolored pixels ...)
- Repeat Repeat for all animations

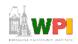

### General Animation Tips (1 of 3)

- Remember the relationship between frames and animation smoothness
  - More frames, more smoothness (but more time)
- Always account for color
  - Primary actions and secondary actions should be rendered in colors that make them easy to see.
  - Otherwise, the effectiveness of the animation can be compromised (ch 7 and ch 8)
- Use tempo wisely- Never too fast or too slow
  - Try to mimic nature. Observe yourself. Study the speed at which different types of objects move in different situations.

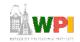

Based on Chapter 9, Designing Arcade Computer Game Graphics, by Ari Feldman

## General Animation Tips (2 of 3)

- Try to individualize your objects
  - Unique and individualized touches make seem real. "Personality" that distinguishes it
  - Easiest, use exaggeration and embellishment (i.e., secondary actions)
- Keep it simple Unnecessary complexity can ruin animation
  - Stick with primitives and minimal frames
  - Don't do any more work than you have to!

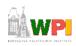

## General Animation Tips (3 of 3)

- Use exaggerated elements as an animation device, adds depth
  - Especially important for short animation sequences to make convincing
- Constantly observe study of the objects around you. Study how different things move. Study books on animation. Observe your favorite games
  - Will give insights into animation techniques, make better animations yourself

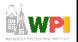

#### Outline

- Introduction
- Terminology
- 2D animation
- 3D Art

(next)

- Modeling, Texturing, Lighting

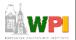

#### Sub-Outline

- Preparing to Create
- Modeling Theory
- Example
- Texturing
- Lighting

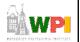

## Preparing to Create

- Using reference essential
  - Difference between mediocre and exceptional game
  - Gives you goals, direction, clues, motivation
- Ex: portrait of friend
  - Could: sit down, imagine friend, draw
  - Or, could: use photo and draw
  - Latter will include details didn't think of
  - Same holds for buildings, cars, etc.
- Reference is not "cheating"
  - Yeah, many want to create directly in minds, but using the right reference a skill in itself!

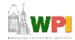

Based on Chapter 1, Creating the Art of the Game, by Matthew Omernick

## How and Where to Collect Reference

- Search 'net Google image search (show demo)
  - Ex: Couch, lazy-boy, lounge chair
  - 2 minutes can provide a lot of details
- Books
  - Ex: on submarines for U-boat
- Movies
  - Ex: U-571
- Physical location
  - Ex: visit U-boat tour, tour country/climate of game. Even fantasy world has trees, etc.

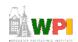

Based on Chapter 1, Creating the Art of the Game, by Matthew Omernick

## Concept Art

- Pre-visualize art for communication, color, inspiration
  - Establish "look and feel", like storyboarding for film
  - Saves time and money since iterate before rendering
- Even if company has concept artists, digital artists should still do their own
  - Remember, computer is just another tool
  - Figure drawing helps understand shape and line
    - And often required for portfolio!

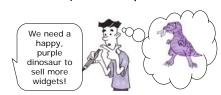

#WP

Based on Chapter 1, Creating the Art of the Game, by Matthew Omernick - Paolo Piselli

## Blocking Out Your Scene (1 of 3)

- Mantra: "Broad strokes, then add detail"
  - Ex: painting mountain scene.
    - Start with blue sky, define brown mountains, lake. Finer brush for trees, clouds. Finer for rocks, birds in sky ...
    - Start in corner. Paint all details and move over. You'd go crazy! Would be skewed.
  - Ex: animating a character.
    - Set two keyframes, point A and point B. Get speed right, basic idea. Add frames for up and down. Then legs and arms swing ...
    - When done, smooth walk

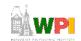

Based on Chapter 1, Creating the Art of the Game, by Matthew Omernick

## Blocking Out Your Scene (2 of 3)

- For scene, use simple primitives to define scale and layout
- Ex: create village.
  - Working with designer, create plane (crudely drawn map) of layout
    - Scan and import into 3D tool (say, Maya)
  - Import 5'11" character (just shape)
    - Use to decide how tall building or how wide door
  - Add objects in right scale
  - Quickly → basic, functional scene of right size and scale. Broad stroke number 1!

Tip: get artists & designers to agree upon measurement units & heights of characters

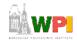

Based on Chapter 1, Creating the Art of the Game, by Matthew Omernick

## Blocking Out Your Scene (3 of 3)

- If game engine working, can export into game and run around
  - Often designer will do this, anyway, but artist should have input
- Can throw in some lighting (later) and colors (later)
- Add a few textures (not final ones, but canned that show right feel)
  - Can even add text saying "brick"

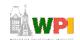

Based on Chapter 1, Creating the Art of the Game, by Matthew Omernick

#### Sub-Outline

- Preparing to Create
- Modeling Theory (next)
- Example
- Texturing
- Lighting

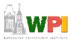

## Intro to Modeling Theory

- Understand core philosophy of 3d modeling for games
- Want to do it fast and efficiently
  - Allow "broad strokes" in model early
  - More time (and polygon resources) for refinement later
- If quick, but sloppy, end up with stray vertices, overlapping faces ...
  - Wasted resources
  - Plus bugs! For collision detection
- Modeling Types (talk about each a bit, next)
  - NURBS
  - Subdivision Surfaces
  - Polygon (is king in game development)

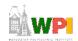

Based on Chapter 6.2, Introduction to Game Development

## Non-Uniform Rational Basis Spline (NURBS)

- Uses curved surfaces based on a few points
- Strengths:
  - Great for cut-scenes
  - Resolution independent
  - Inherent mapping coordinates
- Weaknesses:
  - More difficult to learn
  - Difficult transitioning between high and low density areas
  - Seams are complicated to overcome
  - Not supported by many game engines

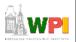

#### Subdivision Surfaces

#### Strengths

- Has polygonal ease of editing (can manipulate points) with NURBS smoothness
- Very efficient way to work
- Great for cut-scenes or as the basis for high resolution normal map source models
- Weaknesses
  - Almost no game engines support this geometry type

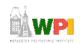

Based on Chapter 6.2, Introduction to Game Development

## Polygonal

#### • Strengths:

- Very straightforward, easy to troubleshoot, easy to modify
- Supported by all 3D game engines

#### Weaknesses:

- A technical process
  - Constantly manipulating topology
- Faceting
  - Rough around the edges
- Fixed Resolution
  - · Unless level of detail models are created
- Polygons preferred since most used (talked about rest of section)
  - By polygons, we mean *triangles*
  - Face may have triangles that share vertices (Ex: square down middle)
  - Software may hide shared edge for cleaner look

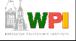

## Polygonal Modeling Basics: Primitives

- Primitives are basic shapes
- Most 3d packages have same primitives:
  - Sphere, Cube, Cylinder, Plane
  - Use for "broad strokes"
- Concentrate on primitives within object
  - Ex: human body (ovals for shoulders, cylinders for legs, sphere for head...)
- Components are parts that make up primitive
  - Ex: vertices, edges, triangles, faces, elements
  - Similar across all packages but terminology can vary
- Transformation allows moving, rotating, scaling object or component

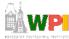

#### Polygonal Modeling Basics: Normals

- Face normals are at right angle to polygon
  - Tell what direction if facing, how to render, how light will react
- Viewed from other side, is invisible
  - Fine if on inside (say, of solid cube)
- When debugging, pay attention to normals as well as polygons

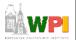

### Polygonal Modeling Basics: Backface Culling

- Toggles display of faces that point away from view
  - When on, see through wireframe
  - When off, looks solid (not drawn)
- Makes look less cluttered

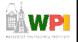

## Polygons and Limits

- 3d Software renders scene of triangles like game
  - But 3d software slow (Toy Story 1 frame / 15 hrs)
  - Game is real time (30 frames / second)
- Need to limit polygons. How spent depends upon world size and where needed.
  - Ex: Medal of Honor versus Soul Caliber 2. MH details spread across world, less on avatars. SC can have detailed avatars since only 2 in one ring.
- Think of how many polygons each item needs. Estimates, educated guesses. Then, make pass. (Tools will give count)
  - Used wisely, can make detailed scenes with few (Ex: 2.5, page 24)
  - Ch 6.2 assumes 4000 (typical for PS2 street fighting game or hero in third-person action game)

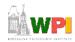

Based on Chapter 2, Creating the Art of the Game, by Matthew Omernick

## Polygon Reduction

- Being able to model without wasting polygons important → takes practice
- Ask if a player will see face?
  - Ex: oil barrel as cylinder. Will see bottom?
     Nope, then delete.
- Are all faces necessary? Looks great, yeah, but some can be removed.
  - Ex: 12-sided cylinder still looks "round" with 8 sides? Then do it.
- (Example exercise p30-31)

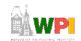

Based on Chapter 2, Creating the Art of the Game, by Matthew Omernick

## Modeling Tools

- Certain tools and techniques used 80-90% of the time
  - (Bottom 3 used for next example)
- · Line Tool:
  - Draw outline of object and extrude to get 3-d shape
    - Ex: profile of car. Use line tool. Then, extrude outward to get shape. "Broad stroke"
  - Some risk in may have vertices and faces you don't need, but careful planning and practice helps
- Extrude:
  - Take component (often face), duplicating it, pulling pushing or scaling to refine model
    - Ex: take cube. Extrude face outward and smaller
    - Ex: take cube. Extrude part of face to make window
- Cut:
  - Subdivides faces and adds new faces
  - Adjust.
    - The artistic part of modeling. Try to capture form, profile and character by moving vertices
      - "Vertex surgery"

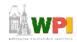

### Sub-Outline

- Preparing to Create
- Modeling Theory
- Example (next)
- Texturing
- Lighting

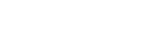

## Box Modeling: Reference

- Decide on polygon limits
- Posed and turnaround sketches of a character
  - Can often be imported into 3d tool

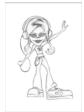

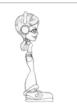

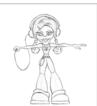

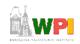

## Box Modeling: Start With A Box

- Begin with a box
- · Cut it in half
- Approximate the torso shape
- Cut it in half (will do half well, then mirror)

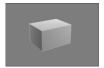

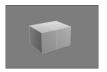

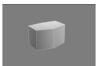

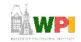

Based on Chapter 6.2, Introduction to Game Development

## Box Modeling: Extrude The Torso And Neck

- Extrude the box several times
  - 3 times for the top, 2x for the bottom
- Adjust to simulate a rough torso (with bulge)
- Do the same for the neck

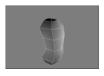

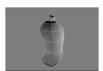

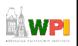

### Box Modeling : Extrude The Head

- Extrude from the neck
  - First to eye level, then to top of head
- Extrude the head
  - Adds volume to the head
- Edit into a roughed out head
  - Cuts above eye line for brow and under for nose

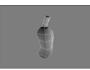

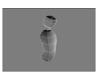

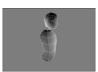

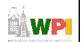

Based on Chapter 6.2, Introduction to Game Development

## Box Modeling: Create Rough Arms

- Here, only one of two arms
- Extrude the upper side of the torso for the shoulder area
- Extrude several times for the arm
- Manipulate into rough arm shapes
  - Bend at elbow

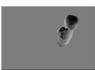

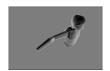

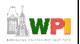

## Box Modeling: Create Rough Hands

- Extrude a few times for basic hand volume
  - 3, in this example
- Cut and extrude the thumb volume
- Note: refer to own hands for proportions

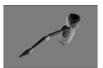

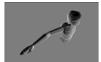

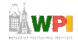

Based on Chapter 6.2, Introduction to Game Development

## Box Modeling: Time For Legs

- Again, create only one of the legs
- Extrude and edit
- Extrude feet forward from stump

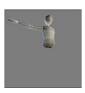

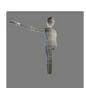

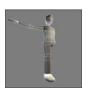

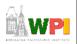

## Box Modeling: Mirror

- Delete half of the model
- Mirror the other side
- Attach and weld the seam

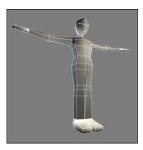

Next up, refining the model!

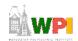

Based on Chapter 6.2, Introduction to Game Development

# Box Modeling: Proportions Match

- Bring the turnaround sketches into the viewport on a textured plane
- Manipulate until the model matches up
  - Important things: head right size, extremity lengths, eye level.

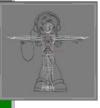

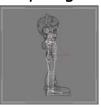

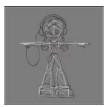

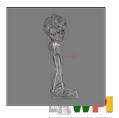

## Box Modeling: Begin Adding Detail

- Square legs and shoes are especially prominent
  - Will look blocky in game engine
- Add a few more segments to support more curvature for the legs

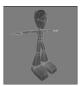

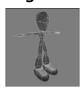

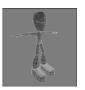

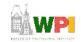

Based on Chapter 6.2, Introduction to Game Development

## Box Modeling : Cuffs

- Cut faces into feet to get curvature, adjust as necessary
  - Constantly compare to sketches
- A simple extrude to create the cuffs of the pants

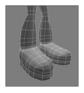

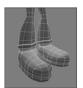

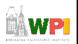

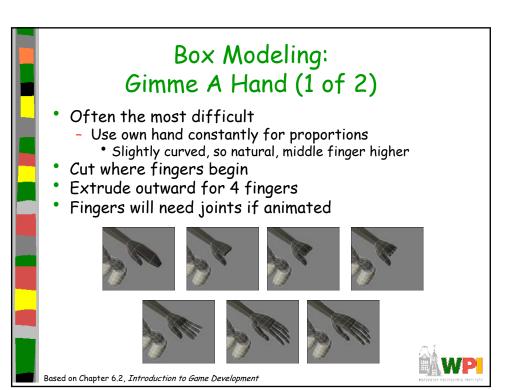

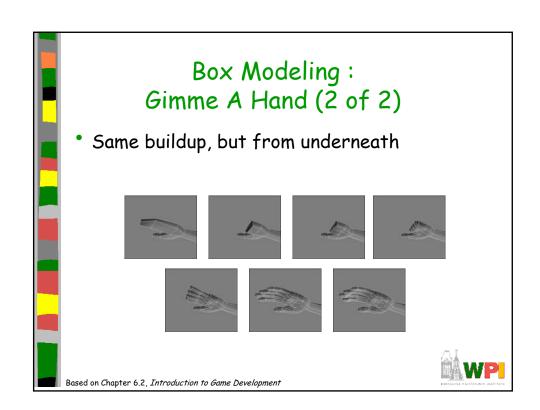

## Box Modeling: More Arm Please

 Cut in more detail for the arm, and manipulate for better form and curvature

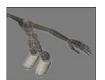

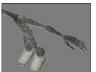

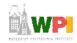

Based on Chapter 6.2, Introduction to Game Development

## Box Modeling: The Torso

- Cut in to support relevant detail
- Additional polygons at shoulder to support deformation

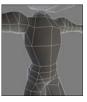

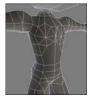

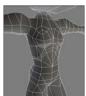

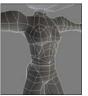

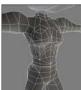

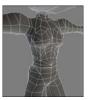

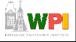

## Box Modeling: The Back

 Add polygons for the back, and the bevel of the shirt

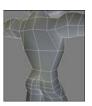

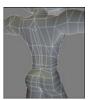

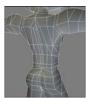

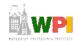

Based on Chapter 6.2, Introduction to Game Development

## Box Modeling : The Face, Head And Hair

- Phases
  - Major structures: brow, eye, cheekbone, mouth nose hairline
  - Extrude volume for hair
  - Adjust bottom for extruding ponytails
  - Cut in polygons around eyes, mouth, nose
  - Once done, add some asymmetry (part off center)

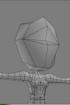

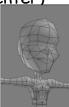

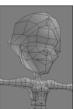

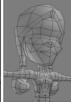

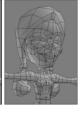

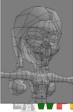

## Box Modeling: Done

The completed model in wireframe and shaded

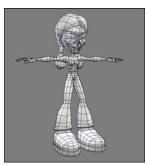

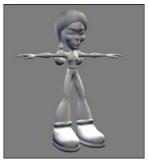

Images courtesy of WildTangent, modeled by David Johnson.

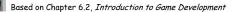

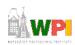

## Box Modeling: Summary

- Done for character, but can apply to pply to other things
- General
  - Start with box, cylinder
  - Cut, extrude, adjust
  - Get topology, proportions right
  - Once happy, refine until details complete

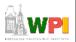

# Other Modeling Techniques: 3D Sculpting

- A low resolution model can be sculpted into a very detailed mesh
- This can be used in game via normal maps
  - (Calculate lighting on each pixel, gives illusion of more polygons of fidelity)

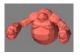

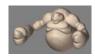

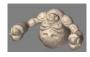

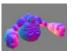

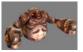

Images courtesy of Pixolgic.

Based on Chapter 6.2, Introduction to Game Development

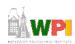

## Other Modeling Techniques: Reverse Engineering

- Real world objects or sculptures can be scanned or digitized
- This may not save time because of complicated polygon cleanup, but will ensure high fidelity

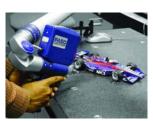

Image courtesy of FARO Technologies, Inc.

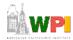

## Other Modeling Techniques: BSP

- BSP stands for Binary Space Partition
- It's a coding term that is a method for organizing data
- BSP modeling is like cutting away a mineshaft
  - Start inside solid room
  - Cut away chunks with primitives
- Satisfying since can make space quickly
- BSP Editors come with many games like Quake, Unreal and Half-Life

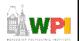

Based on Chapter 6.2, Introduction to Game Development

## Low Poly Modeling (1 of 3)

- Again, too many polygons results in lower frame rates
- To keep frame rates consistent, use level-ofdetail (LOD) meshes
  - Multiple versions of object, progressively lower levels
- When far away, use low level
  - Assume more objects in Field of View
- When close, use higher level
  - Assume fewer objects in Field of View

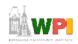

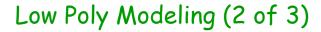

- For entire level (ie- map with environment), entire polygon count matters
  - Impacts amount of memory needed
- But only visible polygons rendered
  - Rest are "culled" and not computed

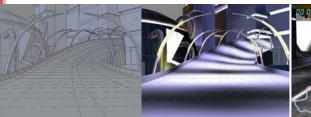

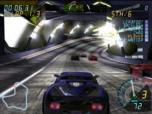

Images courtesy of WildTangent

Based on Chapter 6.2, Introduction to Game Development

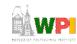

## Low Poly Modeling (3 of 3)

 With low polygon modeling, much of the detail is painted into the texture (next topic!)

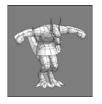

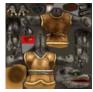

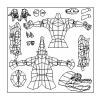

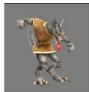

Images courtesy of WildTangent, model and texture by David Johnson.

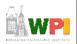

#### Mini-Outline

- Preparing to Create
- Modeling Theory
- Texturing (next)
- Lighting

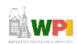

## Texturing

- Motivation
  - Games rely heavily for realism
  - Important to compensate for low geometry
  - Challenging, yet rewarding
- Distinction between texture and shader
  - Shader define surface property of object
     how shiny, bumpy, how light effects
  - Texture bitmap plugged into shader that defines image we want to appear on object

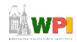

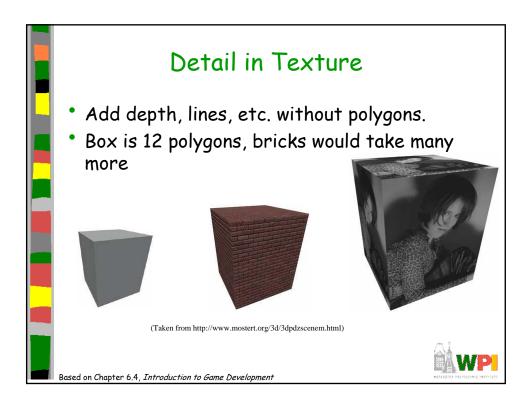

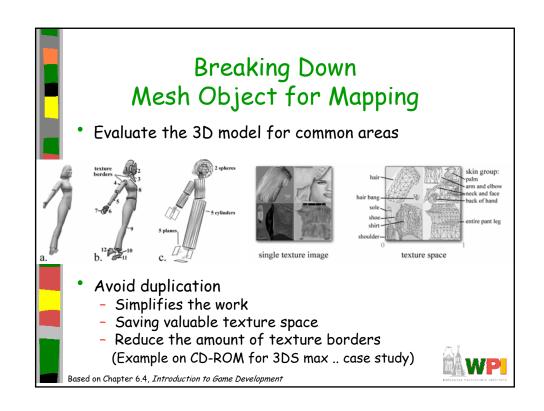

### A Brief Word on Alpha Channels

- Grayscale image embedded in extra 8 bits of 32-bit image (24 bits gives true color)
- Use for:
  - Transparency
  - Reflection
  - Bump maps

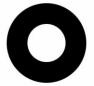

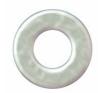

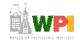

Based on Chapter 6.5, Introduction to Game Development

### Alpha Channel - Transparency

- Used to create transparency
- White means opaque, black means transparent, grey are values of opacity (se

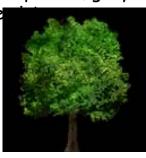

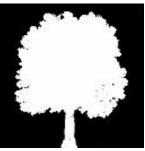

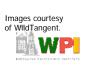

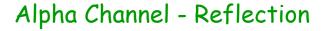

- Define what areas reflect light most human face shiny where oil, water ripples
- Three common types of reflection
  - Camera projected always the same, but can be unrealistic
  - Cubemap 6 sides, but predefined
  - Dynamic sides computed on the fly

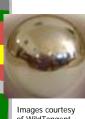

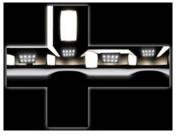

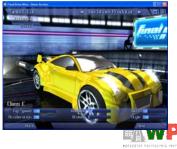

Images courtesy of WildTangent.

Based on Chapter 6.5, Introduction to Game Development

### Alpha Channel - Bump Map

- Use to create illusion of varying heights
- Light is protrusion, dark is recession
- Tweaks each pixel based on grayscale value

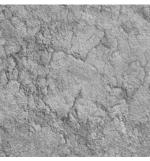

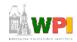

## Alpha Channel - Normal map

- A variant of bump mapping
- Uses color images (RGB) instead of grayscale
  - Still tweak each pixel

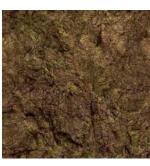

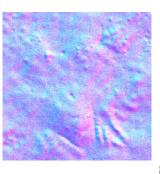

Images courtesy of WildTangent.

Based on Chapter 6.5, Introduction to Game Development

### epiteesias representati (mentrati

### Mini-Outline

- Preparing to Create
- Modeling Theory
- Texturing
- Lighting (next)

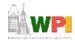

### Lighting

- Can conjure feelings, emotions, even change what you are seeing
  - Reveal (or hide) depth
  - (Many books on traditional lighting)
  - AR/ID 3150. LIGHT, VISION AND UNDERSTANDING
- Remember, when see things is really reflection of light
- Sub-outline
  - Color
  - Mood
  - Setup
  - 3-D lights

Based on Chapter 6.6, Introduction to Game Development

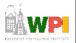

### Color Indicates Danger

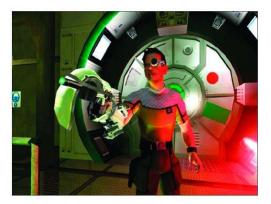

RTX Red Rock

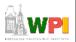

### Color

- Powerful in setting mood
- · Move beyond cliché
  - Green is ok, Red is danger
- Powerful associations
  - Ex: The Matrix
    - Green is in Matrix
    - Blue is in real-world
- Culture specific
  - Red danger, but in China red happy
  - White purity, but in China white death
- Balance -
  - too many and chaotic, over-stimulation
  - too little and drab and boring
  - color theory classes can help

Based on Chapter 6.6, Introduction to Game Development

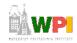

### Pleasing Colors

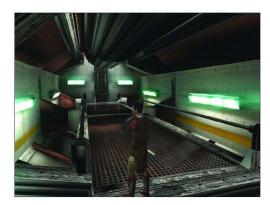

Star Wars: Knights of the Old Republic

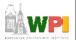

### Mood

- Intensity, direction, angle, number of lights, and shadows all affect mood
- Even humidity, dust, air quality

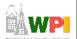

Based on Chapter 6.6, Introduction to Game Development

### Mood by Lighting Example (1 of 3)

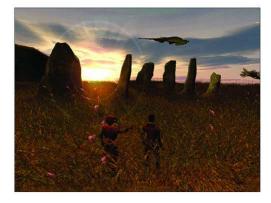

A calming outdoor scene using simple, yet effective, lighting

### Mood by Lighting Example (2 of 3)

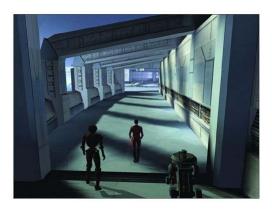

Long shadows not only add to the atmosphere, but also help break up repetition

http://www.informit.com/articles/article.asp?p=174370

### Mood by Lighting Example (3 of 3)

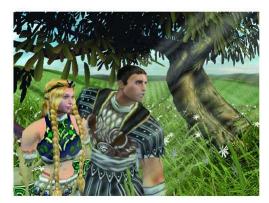

Light beams and rays give clues as to the humidity, dust, and air quality in a scene

### Lighting Setup (1 of 3)

- Traditional lighting
  - Key light, Fill light, Back light
- 3-D lighting different than traditional lighting
  - Start with traditional and modify until you get desired affect (broad strokes)
- Key light main light source. Most intense and majority. Put at angle to define 3-D forms.

Based on Chapter 6.6, Introduction to Game Development

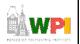

### Lighting Setup Example (1 of 3)

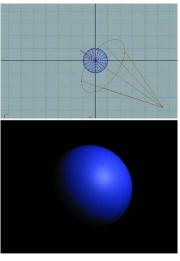

A sphere lit only by a key light positioned at an angle. The detail and form of the sphere are not as clear as if we added another light source.

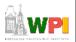

### Lighting Setup (2 of 3)

• Fill light - Brings out some details out of shadow. Works well at angle.

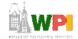

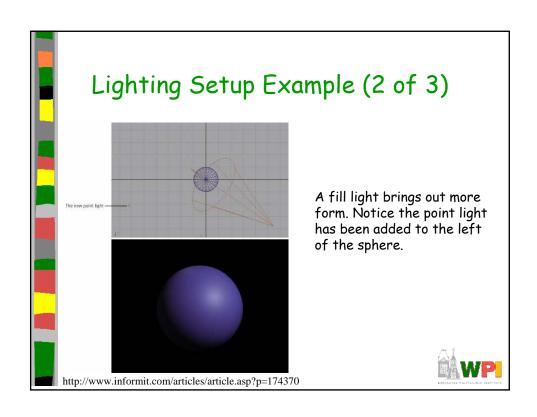

### Lighting Setup (3 of 3)

 Backlight - Placed behind and slightly above or below object to help define shape.
 Highlights edges, pulls away from background.

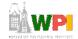

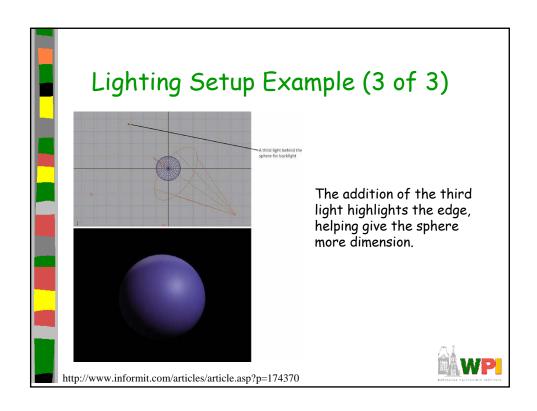

### Working with 3D lights (1 of 4)

- 3-D lighting different than traditional lighting
  - Start with traditional and modify until you get desired affect (broad strokes)
- Tools give different kinds of lights
  - (next)
- A few effective practices
  - (after)

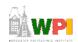

Based on Chapter 6.6, Introduction to Game Development

### Working with 3D lights (2 of 4)

 Directional Lights - used for sunlight or moonlight. Often as key light. Predictable.

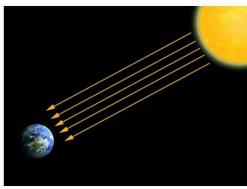

By the time the sun's rays reach the earth, they are nearly parallel to one another.

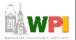

### Working with 3D lights (3 of 4)

- Ambient Lights spread everywhere, equally. Uniform diffuse lights.
- Spot Lights focus beam on single location. Great control.
- Point Lights single point in all directions.
   Light bulbs, candles, etc.

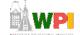

Based on Chapter 6.6, Introduction to Game Development

### Working with 3D lights (4 of 4)

Global
Illumination attempt to
mimic realworld lighting
by calculating
bouncing, etc.

- Can be expensive to compute
- May be limiting

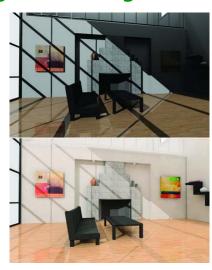

A room lit
without
radiosity. Bottom
The same room
with a radiosity
solution.

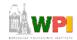

### Effective Lighting Practices (1 of 3)

Pools of light
- Don't always
try to light evenly.
- Gives sense of
mystery

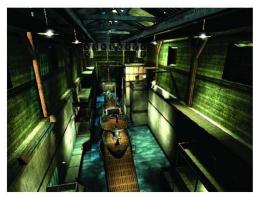

Pools of light in Indiana Jones: The Emperor's Tomb

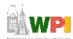

Based on Chapter 6.6, Introduction to Game Development

### Effective Lighting Practices (2 of 3)

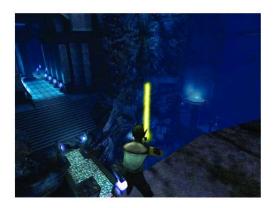

Using light to guide the player. Helps highlight areas that are accessible and important to the objectives.

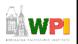

### Effective Lighting Practices (3 of 3)

- Be Creative
  - Try not to stick to the standard solutions
  - Tell a story with your lights
  - Talk to level designer about scenes, even
  - Ex: Maybe your level harder than last, convey that tension
- Experiment
  - Start simple, add detail.
  - Experiment at early stages.
  - Try crazy combinations of color, reverse the intensities, or reposition lights in unorthodox places.

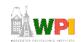

Based on Chapter 6.6, Introduction to Game Development

### Lighting Summary

- Study real-world light carefully to understand 3D light
  - 3D is at best only an approximation
- Study different conditions rain, sunny, indoor, outdoor....
- Study lights from photos
- The key to developing skills as lighting artist → observe and re-create what you see

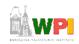

# Bit Bucket

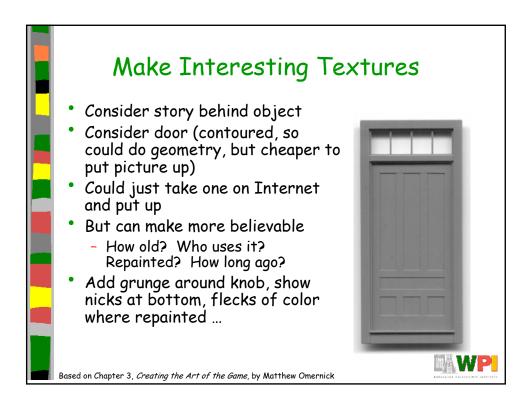

### Textures are Their Own Artwork

- Rarely ready to go ... spend time in Photoshop massaging, customizing
- Think of each texture as custom artwork
- Before and after page 49
  - Wood → with coffee mug stain, nicks and scratches
  - Window → depth in reflections, uneven opacity
  - Concrete → cracks, discoloration
- Need to be aware if tiled and reused
  - Interesting textures harder to re-use since noticeable

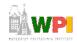

Based on Chapter 3, Creating the Art of the Game, by Matthew Omernick

### Resolution

- Analogy:
  - Smiley face with 15 rocks
    - Hard to make out
  - Smiley face with 30 rocks
    - Looks Better
  - Smiley face with sand
    - Looks great
- So, always use high resolution for textures? Not necessarily. Takes more video memory.

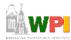

Based on Chapter 3, Creating the Art of the Game, by Matthew Omernick

### Where To Use Pixels?

- Think about
  - Physical size actual size of object relative to character
  - Distance how far away and how close can character get to it
- Consider: room with box, window, clock
  - Each has a different resolution texture applied to it
  - Box not much (on floor and can't crawl) 128x128
  - Wall more since big (but still uninteresting) 512x512
  - Clock small and high, but numbers so 64x64
  - Window has picture of lighthouse but far so 32x32

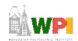

Based on Chapter 3, Creating the Art of the Game, by Matthew Omernick

### Color Depth

- How many bits to use to color each pixel
  - Ex: 16 colors (4-bit) lot less memory than 65,536 colors (16-bit)
  - Recommendation, try low and see if holds
- Sometimes low-bit gives "washed out" look that can be desired
- In fact, T.V. and real-world have lower color depth than most computer monitors
  - Try for yourself
  - Vibrant on computer may not be realistic
  - Worse, if port to T.V. reds bleed together

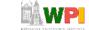

Based on Chapter 3, Creating the Art of the Game, by Matthew Omernick

### Misc

- The rest of the topics are to be covered on students own time
- Or, possibly in class, as time allows

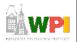

### Sprites

- Graphic objects that can move separately from background
- Often animated
- Topics:
  - Grid Squares
  - Primitives

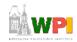

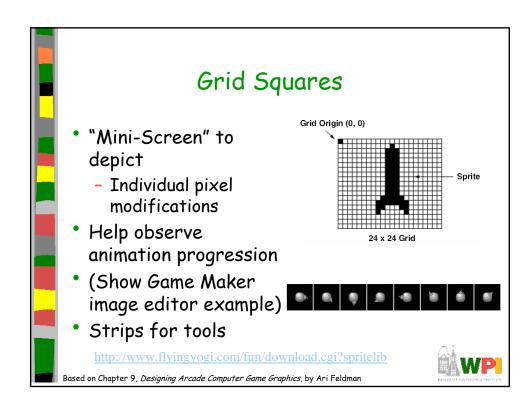

## Primitives • Used in many games. If identify, can apply primitive rules and use: - Cylindrical primitive - Rotational primitive - Disintegration primitive - Color flash primitive - Scissors primitive - Growing primitive - Shrinking primitive - Minor primitives (used less often)

### Cylindrical Primitive

- Spinning, rotating objects (hulls, wheels, logs...)
- Easy to master since doesn't require major changes
- Instead, uses markers that change
  - Show go from one end to another
- Need at least 3 frames

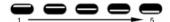

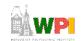

Based on Chapter 9, Designing Arcade Computer Game Graphics, by Ari Feldman

### **Rotational Primitive**

 Object moving in place (gun turret, asteroid...)

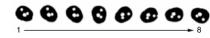

Again, easy since rotate picture fixed degrees

| Arcade Game Object                    | Degree Increments<br>per Frame | Total Frames<br>Required | Comments                                          |
|---------------------------------------|--------------------------------|--------------------------|---------------------------------------------------|
| Asteroids/meteors<br>(coarse)         | 45°                            | 8                        | Minimum required to produce convincing animation. |
| Asteroids/meteors<br>(smooth)         | 225°                           | 16                       | Sufficient to render convincing animation.        |
| Gun turrets (coarse)                  | 90°                            | 4                        | Minimum required to produce convincing animation. |
| Gun turrets (smooth)                  | 45°                            | 8                        | Sufficient to render convincing animation.        |
| Spinning objects<br>(coarse)          | 90°                            | 4                        | Minimum required to produce convincing animation. |
| Spinning objects (coarse)             | 45°                            | 8                        | Sufficient to render convincing animation.        |
| Vehicle/character<br>facings (coarse) | 90°                            | 4                        | Minimum required to produce convincing animation. |
| Vehicle/character<br>facings (smooth) | 45°                            | 8                        | Sufficient to render convincing animation.        |
|                                       |                                |                          |                                                   |

### Disintegration Primitive

- Remove object from screen (character dies, explosion...)
  - Melting reduce vertical area
  - Dissolving remove random pattern
  - Color fading extreme color change
- Take fixed percentage out for smooth

| Selected Removal Method              | Estimated Percent<br>Removed per Frame | Total Frames |
|--------------------------------------|----------------------------------------|--------------|
| Melting (coarse)                     | 25                                     | 4            |
| Melting (smooth)                     | 10                                     | 10           |
| Dissolving (coarse)                  | 25                                     | 4            |
| Dissolving (smooth)                  | 10                                     | 10           |
| Color fade (coarse)                  | 12.5*                                  | 8*           |
| Color fade (smooth)                  | 6.25*                                  | 16*          |
| an O. Designation described Computer |                                        | 5            |

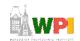

### Color Flash Primitive

- Flickering behind object (flash of jewel, sparkle of torch, pulse behind rocket...)
  - Usually intense, contrast color
  - Usually short animation (but can be complex)

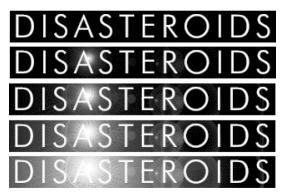

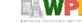

### Scissors Primitive

- One of most popular (walking, biting)
- Few key frames, large changes in between

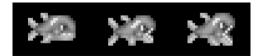

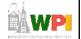

Based on Chapter 9, Designing Arcade Computer Game Graphics, by Ari Feldman

### Growing/Shrinking Primitive

- For explosion, growth/reduction potion
- Pay attention to scale (ex: 2 works well)

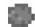

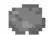

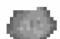

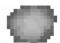

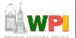

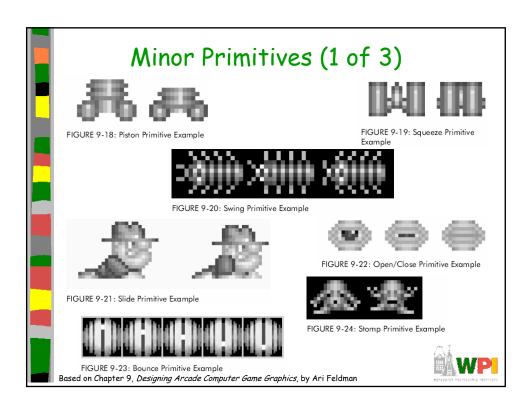

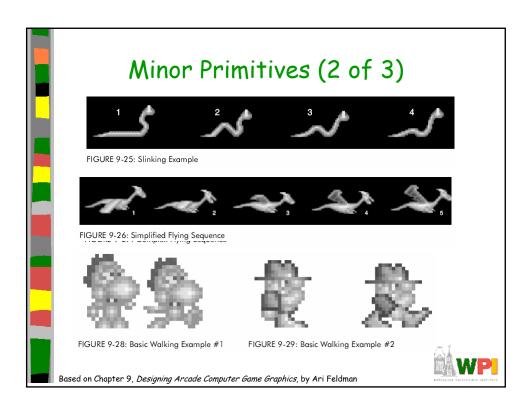

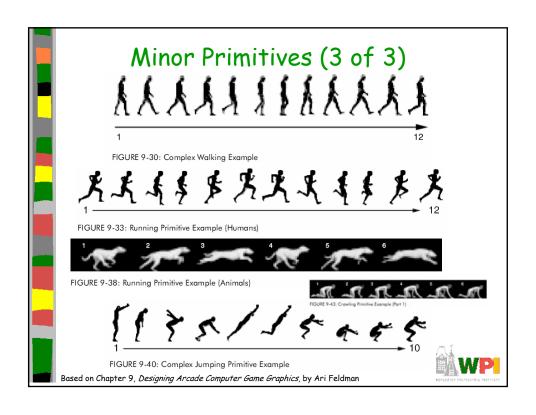